This document identifies and illustrates various aspects of VisiRule

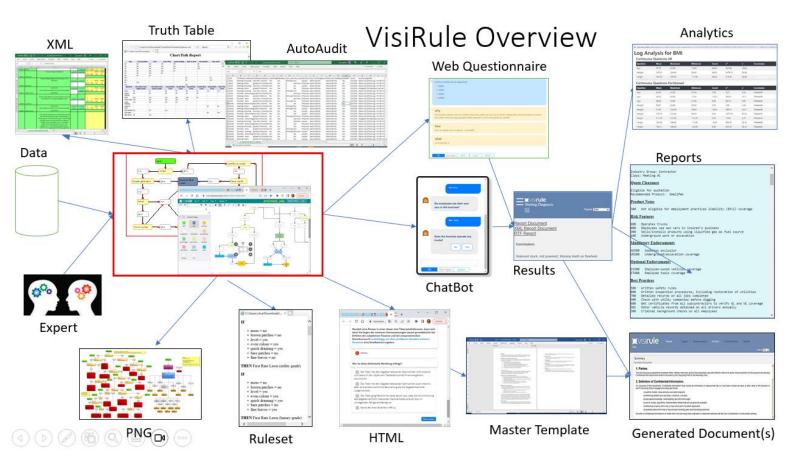

# Contents

| Introduction                                               | 4  |
|------------------------------------------------------------|----|
| Expert Authoring                                           | 5  |
| Exporting to WMF, PNG, GIF, JPG                            | 7  |
| AutoAudit Test Harness                                     | g  |
| Truth Table Creation                                       | 12 |
| Ruleset                                                    | 14 |
| VisiRule Visualizer Tree View                              | 15 |
| Radial View                                                | 16 |
| XML Export                                                 | 17 |
| Web Questionnaire                                          | 19 |
| Conversation Transcript                                    | 22 |
| User's Path through Chart                                  | 23 |
| Text File of Session                                       | 24 |
| XML file of session                                        | 25 |
| VisiRule Manager                                           | 26 |
| VisiRule Analytics                                         | 28 |
| VisiRule FastChart: machine learning driven chart creation | 30 |
| ChatBot Delivery                                           | 33 |
| Master Template                                            | 35 |
| Generated Documents                                        | 36 |
| Results                                                    | 38 |
| VisiRule Chart Uploader/Publisher                          | 40 |
| Client Side HTML/JS Delivery                               | 41 |

| Figure 1 VisiRule chart developed on the PC                       | 5  |
|-------------------------------------------------------------------|----|
| Figure 2 VisiRule chart developed on VR365                        |    |
| Figure 3 VR365 showing a VisiRule chart being develope            |    |
| Figure 4 PNG of VisiRule chart exported from PC                   | 7  |
| Figure 5 PNG of VisiRule chart exported on PC                     | 8  |
| Figure 6 Invoking VisiRule AutoAudit                              |    |
| Figure 7 Generating test data with VisiRule AutoAudit             | 9  |
| Figure 8 initial dialog for VisiRule AutoAudit                    | 10 |
| Figure 9 initial dialog for VisiRule AutoAudit advanced mode      | 10 |
| Figure 10 Comparing results with VisiRule AutoAudit               | 11 |
| Figure 11 Seeing differences in results                           |    |
| Figure 12 Generated Truth Table                                   |    |
| Figure 13 Rules generated from Truth Table                        |    |
| Figure 14 Completed paths generated from Truth Table in Excel     |    |
| Figure 15 Generated Truth Table displayed in Excel                |    |
| Figure 16 D3 based viewer                                         |    |
| Figure 17 D3 based radial viewer                                  |    |
| Figure 18 Exported XML from VisiRule chart in browser.            |    |
| Figure 19 Exported XML from VisiRule chart in Word                |    |
| Figure 20 Generated document in flight                            |    |
| Figure 21 Generated document being partially completed by answers |    |
| Figure 22 Final document generated                                |    |
| Figure 23 Conversation transcript and map                         |    |
| Figure 24 Computation path shown on original chart                |    |
| Figure 25 Text file of session                                    | 24 |
| Figure 26 XML data created by session                             |    |
| Figure 27 VisiRule Manager                                        | 26 |
| Figure 28 VisiRule Manager view of chart                          |    |
| Figure 29 VisiRule Manager Analytics                              |    |
| Figure 30 VisiRule Manager Inspector                              |    |
| Figure 31 KNIME workflow for generating decision tree             |    |
| Figure 32 PMML imported into FastChast                            | 31 |
| Figure 33 Tree view of imported PMML                              |    |
| Figure 34 Graphical view of imported PMML decision tree           |    |
| Figure 35 Basic chart statistics                                  |    |
| Figure 36 VisiRule chatbot                                        |    |
| Figure 37 VisiRule chatbot on mobile phone                        |    |
| Figure 38 VisiRule chatbot on mobile phone conversation           |    |
| Figure 39 Document template                                       |    |
| Figure 40 Generated document                                      |    |
| Figure 41 Generated document on mobile phone                      |    |
| Figure 42 Document template uploader                              |    |
| Figure 43 Web based comclusion output                             |    |
| Figure 44 Extended output page                                    |    |
| Figure 45 Visirule Upload & Publish Dialog                        |    |
| Figure 46 VisiRule HTML running locally                           |    |
| Figure 47 Sample HTML page generated by VisiRule HTML compiler    | 42 |

### Introduction

VisiRule is a powerful visual low-code no-code authoring tool which can be used in a wide variety of applications across multiple industries.

VisiRule provides a visual way to create and review decision logic flow. Furthermore, the visual representation can be executed either on the client or server-side. Server-side execution can also make use of the Flex expert system and Prolog language.

From a process perspective, we can think of VisiRule in 4 phases:

- a. Knowledge capture and representation
- b. Code delivery and execution
- c. Output & report generation
- d. User Analytics

### This corresponds to

a. Development:

The chart's questions and logic and outcomes are created and tested; various views of the contents of the chart can be explored and shared as pictures/diagrams

b. Delivery 1:

In interactive mode, questions are asked via a guided questionnaire. In data mode, answers are extracted from some data source using a Rest service

c. Delivery 2:

Conclusions and outcomes are reached by the execution of a chart and various outputs are generated such as reports, documents, bespoke advice

d. Post Delivery:

Sessions are logged and aggregated over time to see look for correlations between answers and outcomes across user types

# **Expert Authoring**

Phase: Development Time

The default way to create a VisiRule chart is for the author to draw the chart and arrange the logic using VisiRule Author or VisiRule365 by defining questions and expressions linked by arrowed lines.

VisiRule Author is a Windows desktop application; VR365 is a device independent browser-based charting tool.

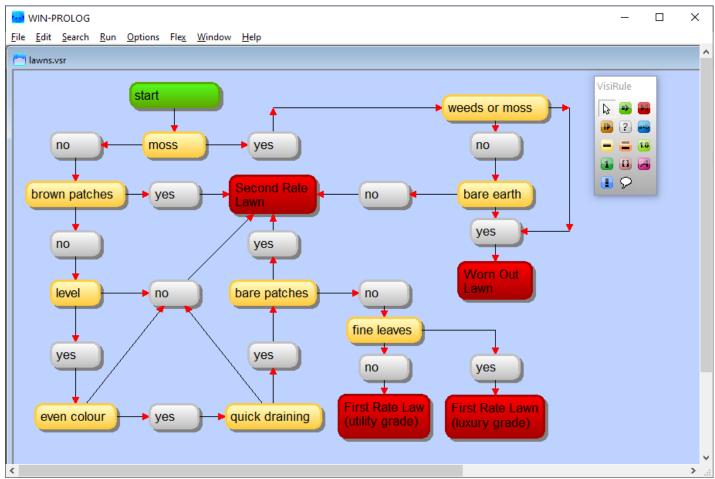

Figure 1 VisiRule chart developed on the PC

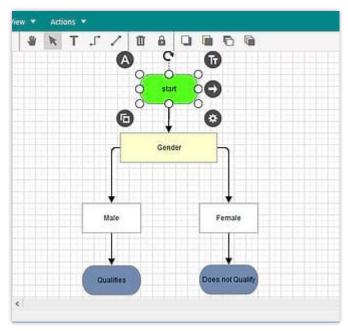

Figure 2 VisiRule chart developed on VR365

VR365 provides a browser-based authoring experience and does not require Windows.

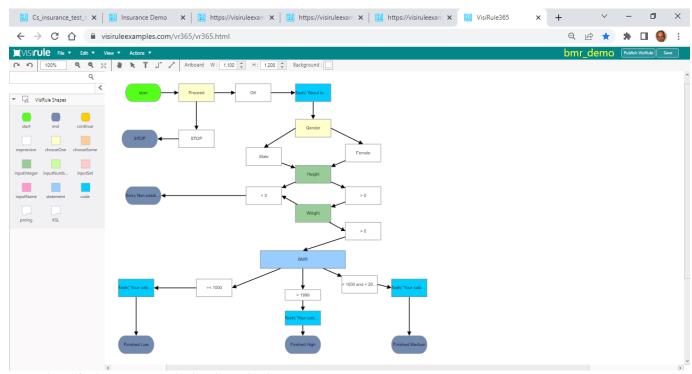

Figure 3 VR365 showing a VisiRule chart being develope

# Exporting to WMF, PNG, GIF, JPG

Phase: Development Time

Once a chart has been drawn, it can be exported a chart as a picture and shared with others (the default WMF format can be converted to PNG). In this way charts can be shared with others without them needing access to any VisiRule specific software.

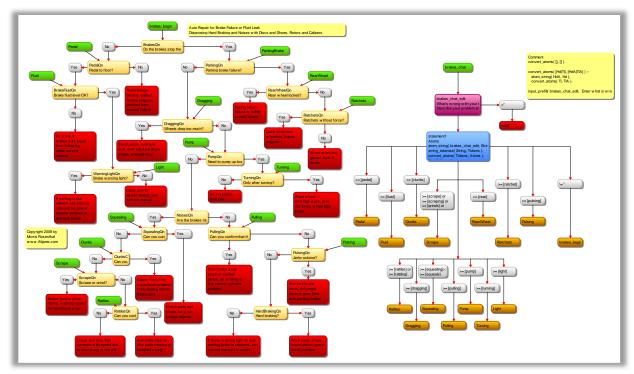

Figure 4 PNG of VisiRule chart exported from PC

Charts typically contain multiple coloured boxes linked together in a directed network. Each box or node is individually sized and arranged as the author desires.

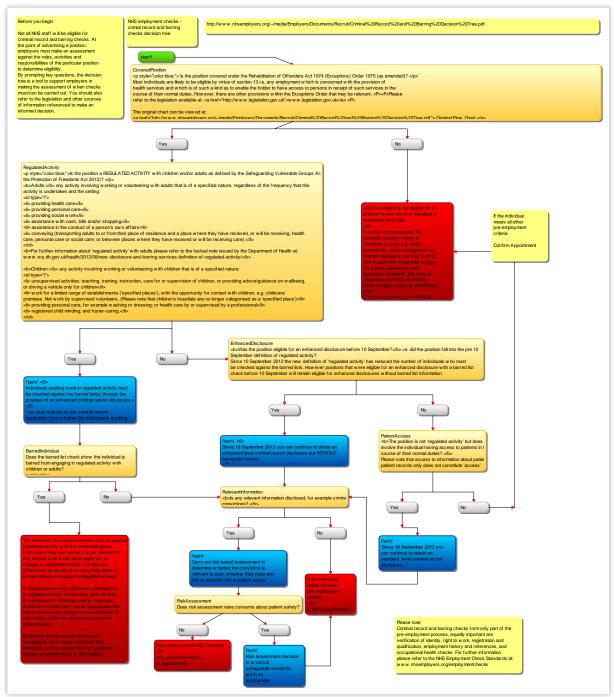

Figure 5 PNG of VisiRule chart exported on PC

### AutoAudit Test Harness

Phase: Development Time

VisiRule AutoAudit allows you to instantly create and execute test data to help validate the chart logic.

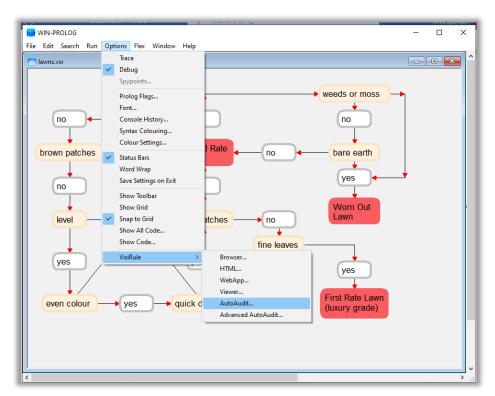

Figure 6 Invoking VisiRule AutoAudit

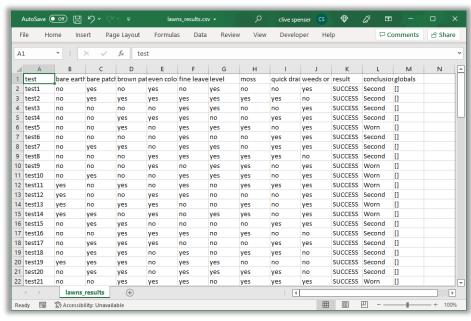

Figure 7 Generating test data with VisiRule AutoAudit

In addition, in its advanced mode, you can use your own specific test data, run it against different versions of the same chart and compare results for different results.

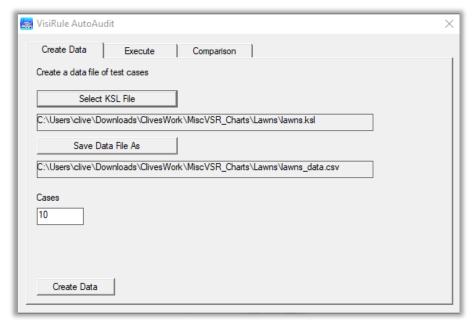

Figure 8 initial dialog for VisiRule AutoAudit

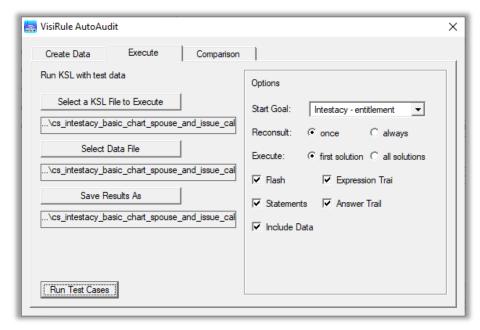

Figure 9 initial dialog for VisiRule AutoAudit advanced mode

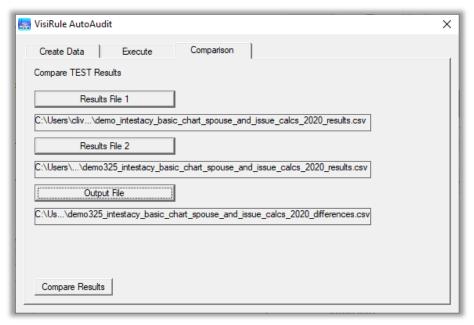

Figure 10 Comparing results with VisiRule AutoAudit

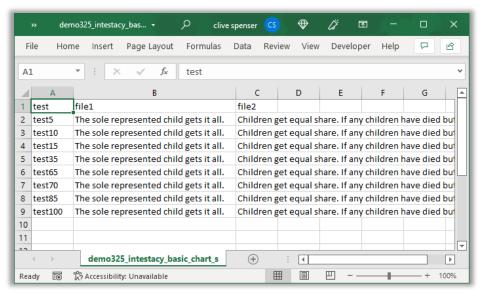

Figure 11 Seeing differences in results

Test suites can be built and used to compare results as and when charts get updated.

## **Truth Table Creation**

Phase: Development Time

The VisiRule Truth Table component generates truth tables from VisiRule charts.

This is achieved by executing the chart exhaustively using all the various combinations of input against the chart one-by-one and recording the conclusion reached in each case.

This is very useful for validation and documentation purposes.

The answers are then inserted into an XML table showing:

- completed paths as IF/THEN rules
- decision truth tables generated
- questions used

The truth table is generated as XML and can be displayed in a browser or Excel

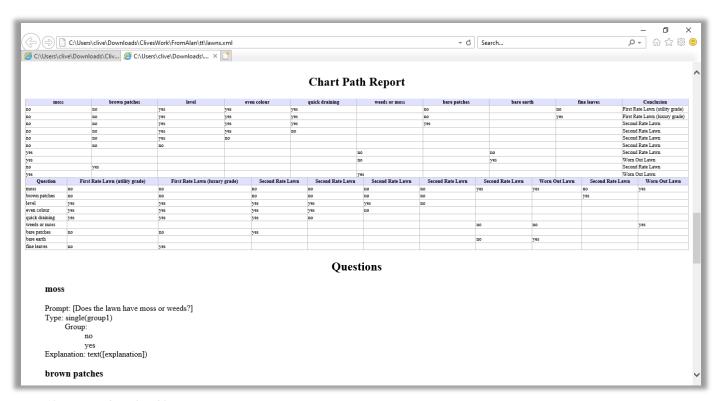

Figure 12 Generated Truth Table

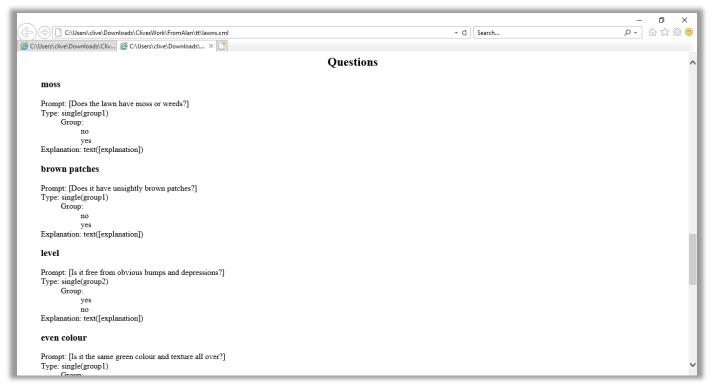

Figure 13 Rules generated from Truth Table

The truth table articulates all the questions and outcomes.

### Ruleset

The truth table shows the implicit rules and can be loaded and examined in Word and Excel

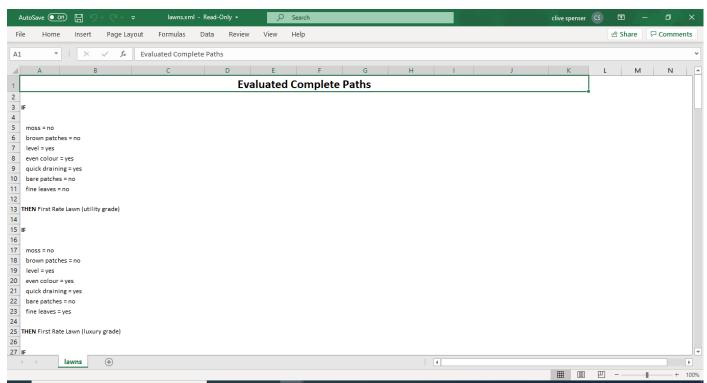

Figure 14 Completed paths generated from Truth Table in Excel

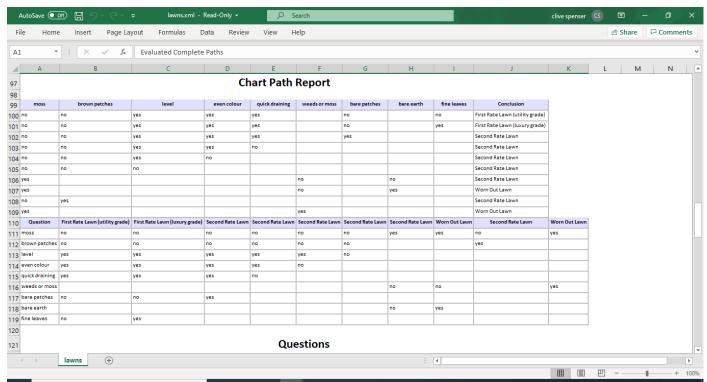

Figure 15 Generated Truth Table displayed in Excel

# VisiRule Visualizer Tree View

Phase: Development Time

VisiRule charts can also be exported and examined using various tree view packages. The VisiRule Visualizer is one such package; it is browser based and provides a interesting way to visualize and explore the logical structure of a VisiRule chart.

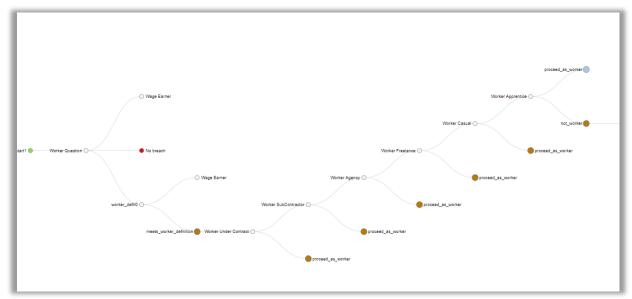

Figure 16 D3 based viewer

# Radial View

Phase: Development Time

The Radial viewer allow you to explore the logical structure of the chart from a radial perspective.

A depth first tree maps on to a spiral.

A breadth first chart maps on to concentric circles.

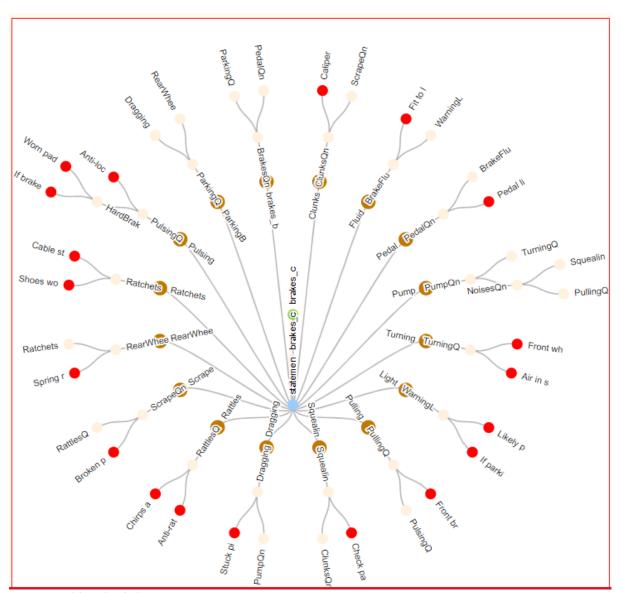

Figure 17 D3 based radial viewer

## XML Export

Phase: Development Time

The nodes and links and expressions of a chart can be exported as XML data. This is an option available in VisiRule Author.

The XML data can then be viewed externally and even updated and then re-imported to create a new chart.

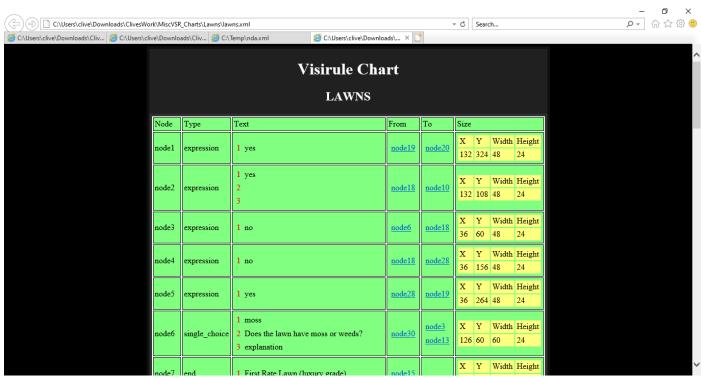

Figure 18 Exported XML from VisiRule chart in browser

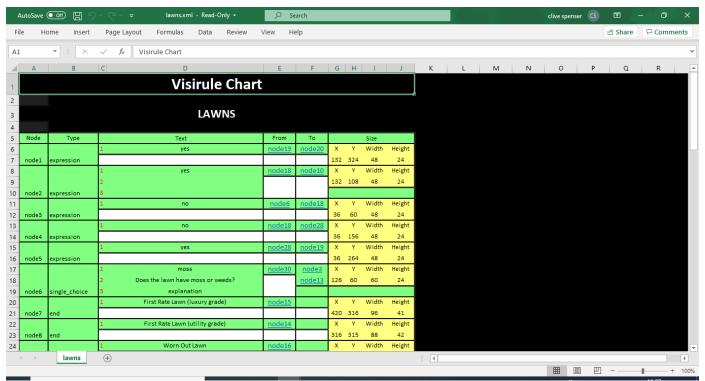

Figure 19 Exported XML from VisiRule chart in Word

## Web Questionnaire

Phase: Delivery Time

When VisiRule charts are uploaded to the web, VisiRule Server automatically generates an interactive questionnaire spread across multiple pages. This is provided as a hosted service.

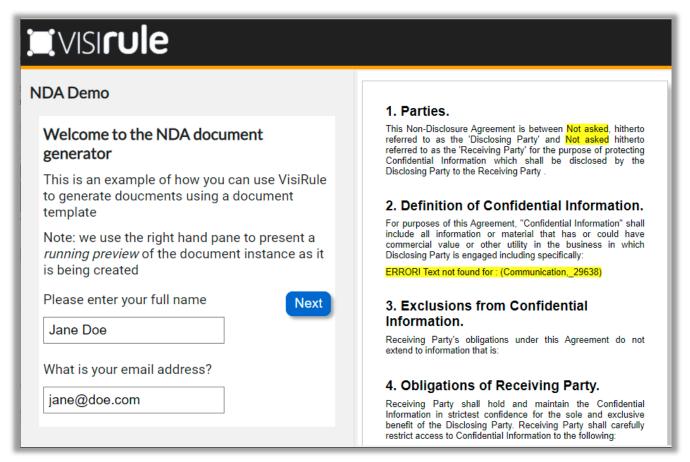

Figure 20 Generated document in flight

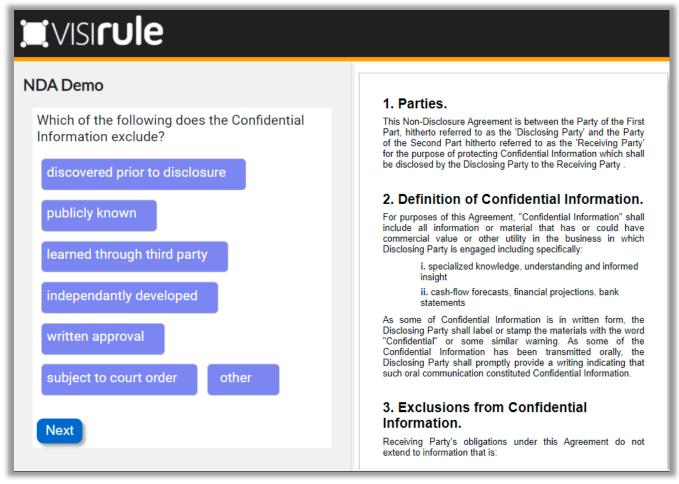

Figure 21 Generated document being partially completed by answers

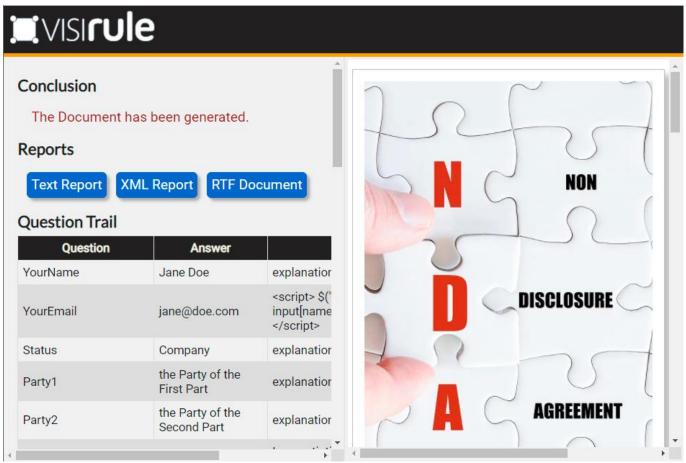

Figure 22 Final document generated

## **Conversation Transcript**

Phase: Delivery Time

VisiRule saves a complete Q&A transcript of each session. You can view these or have them exported and integrated with your CRM or email system.

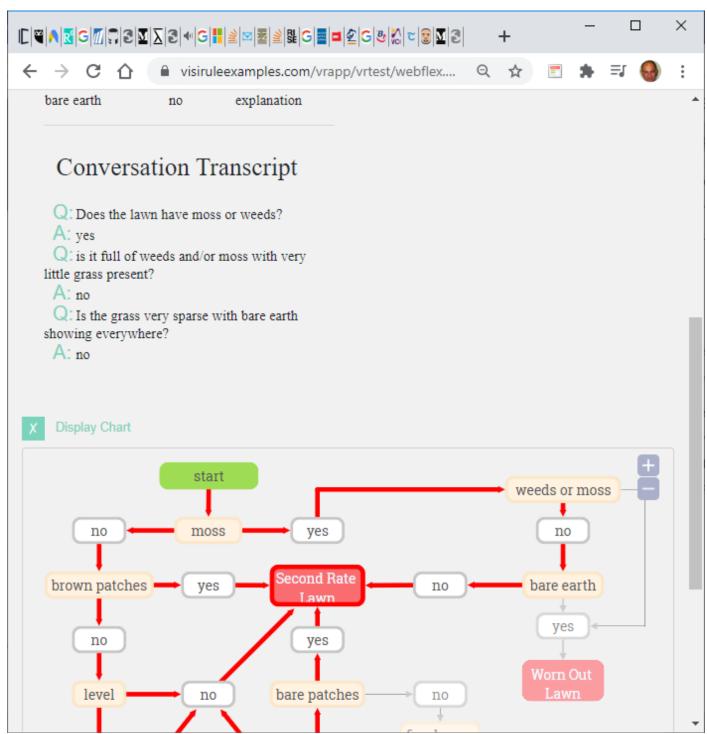

Figure 23 Conversation transcript and map

# User's Path through Chart

Phase: Delivery Time

VisiRule can show the user's path through the chart in real time. At the end of the session their journey is plain to see.

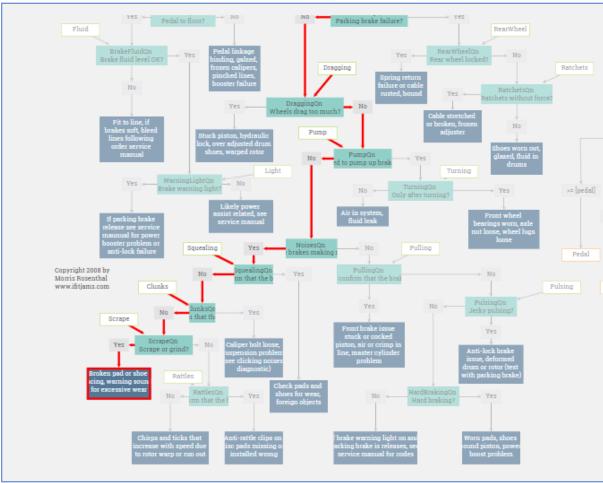

Figure 24 Computation path shown on original chart

## Text File of Session

Phase: Delivery Time

VisiRule can create a record of each session as a text file including conclusion reached, the question trail and the session transcript.

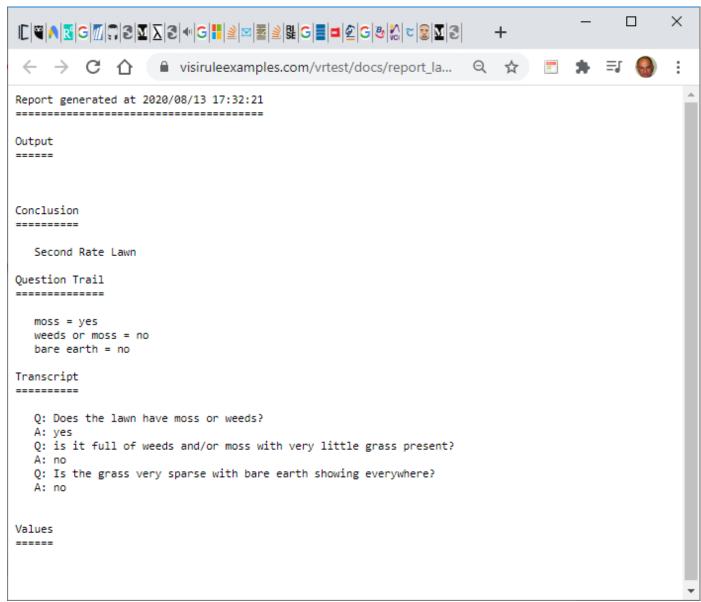

Figure 25 Text file of session

### XML file of session

Phase: Delivery Time

VisiRule will create a record of each session as an XML data file with all the questions, answers and interim calculations and inferences computed for external consumption.

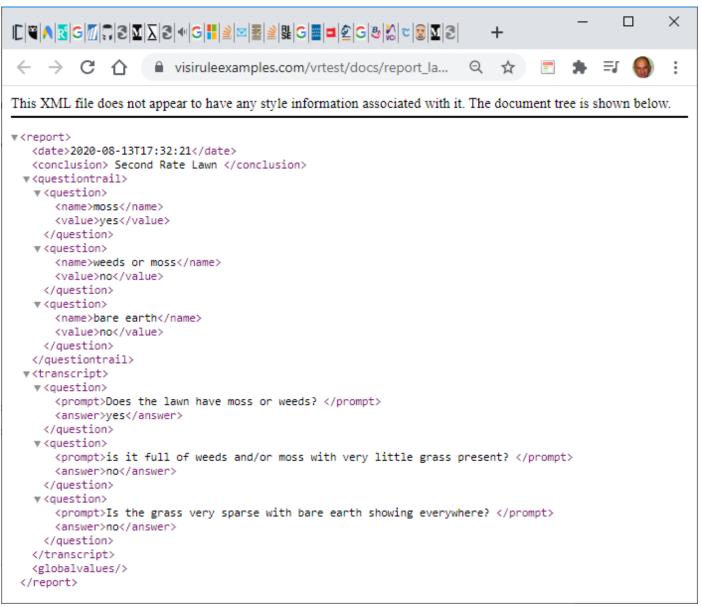

Figure 26 XL data created by session

# VisiRule Manager

Phase: Post Delivery Time

The VisiRule Manager allows you to organize your charts online.

You can see various aspects of all your published charts.

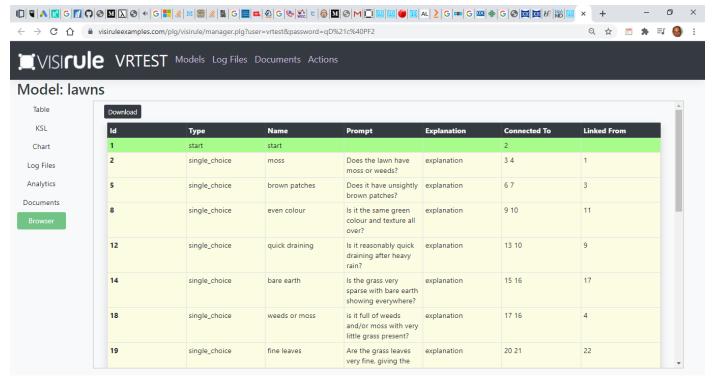

Figure 27 VisiRule Manager

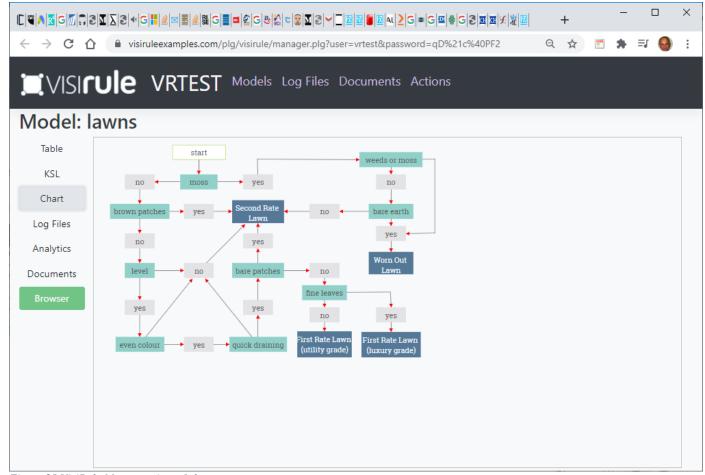

Figure 28 VisiRule Manager view of chart

## VisiRule Analytics

Phase: Post Delivery Time

VisiRule Analytics allows you to see how your <u>intelligent decision tree flow charts</u> are being accessed by customers, staff and prospects. You can deliver your charts as <u>ChatBots</u> or web apps. Understanding how your charts are used, and by whom, helps you gain valuable insights into your current solutions.

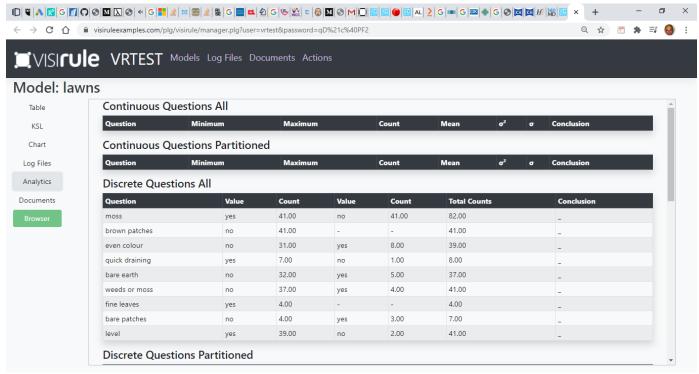

Figure 29 VisiRule Manager Analytics

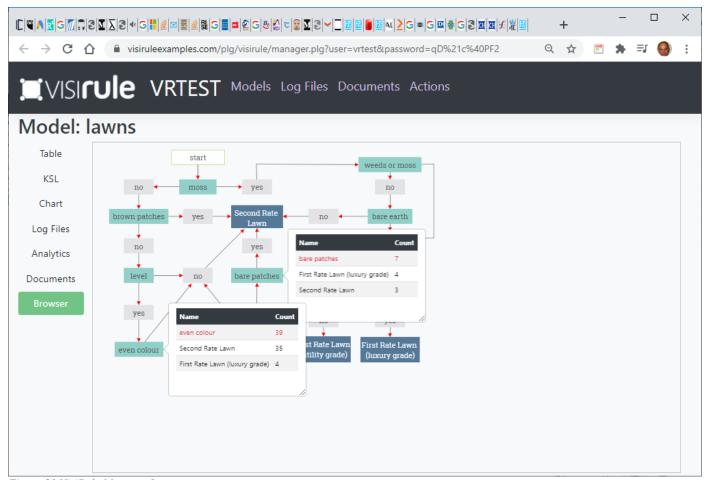

Figure 30 VisiRule Manager Inspector

# VisiRule FastChart: machine learning driven chart creation

Phase: Pre-Development Time

VisiRule can use Data to generate its charts.

VisiRule FastChart uses PMML to communicate the induced decision tree and extra the contents and structure.

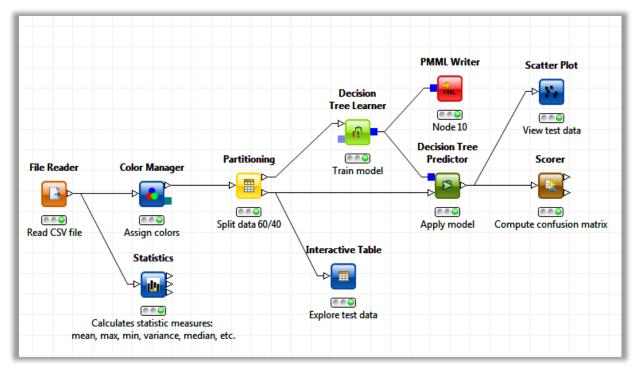

Figure 31 KNIME workflow for generating decision tree

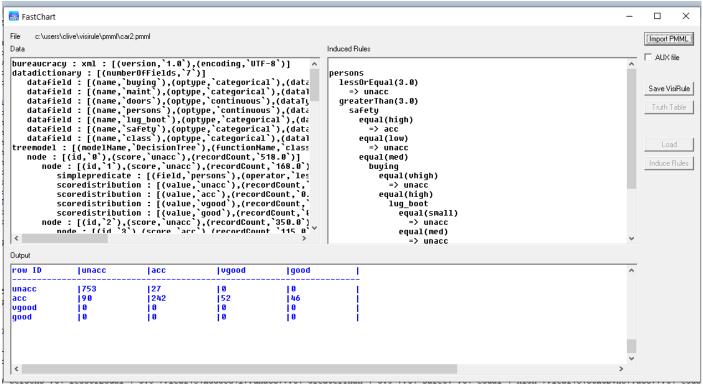

Figure 32 PMML imported into FastChast

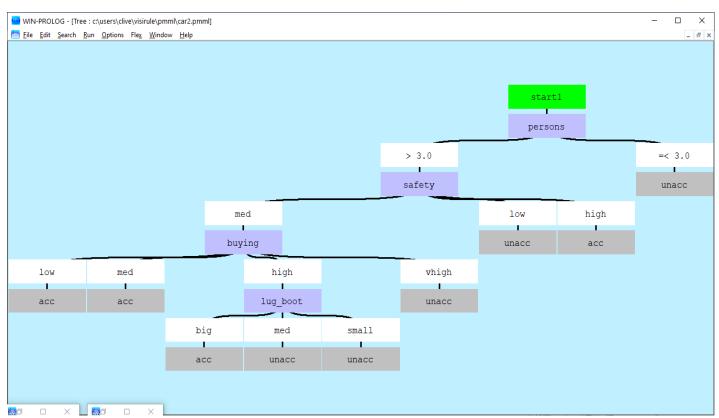

Figure 33 Tree view of imported PMML

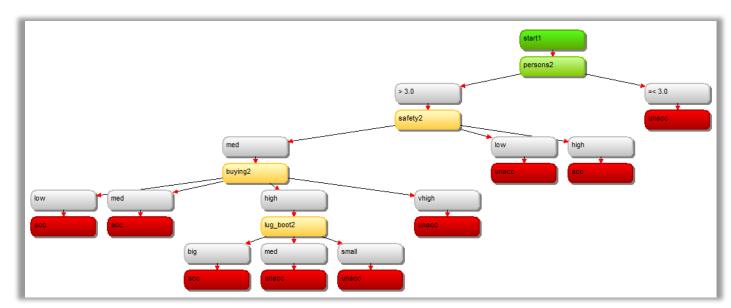

Figure 34 Graphical view of imported PMML decision tree

| row ID                                                | TruePosit                                           | ives FalsePos                                  | itive TrueNegat                                        | ives FalseNeg                     | ative Recall  | Precision | Sensitivity                               | Specifity | F-measure              | Accuracy | Cohen's ka                    |
|-------------------------------------------------------|-----------------------------------------------------|------------------------------------------------|--------------------------------------------------------|-----------------------------------|---------------|-----------|-------------------------------------------|-----------|------------------------|----------|-------------------------------|
| unacc<br>acc<br>vgood<br>good<br>Overall<br>confusion | 753<br> 242<br> 0<br> 0<br> <br> <br> matrix = c:\u | 90<br> 27<br> 52<br> 46<br> <br> sers\clive\vi | 340<br> 753<br> 1158<br> 1164<br> <br> sirule\pmml\car | 27<br> 188<br> 8<br> 8<br>  0<br> | 0.56279069767 |           | 0.96538461538<br>  0.56279069767<br> <br> |           | 0.69241773962<br> <br> |          | <br> <br> <br> <br> 0.6234567 |
| row ID                                                | unacc                                               | acc                                            | vgood                                                  | good                              | ĺ             |           |                                           |           |                        |          |                               |
| unacc<br>acc<br>vgood<br>good                         | 753<br> 90<br> 0<br> 0                              | 27<br> 242<br> 0<br> 0                         | 0<br>  52<br>  0<br>  0                                | 0<br>  46<br>  0<br>  0           |               |           |                                           |           |                        |          |                               |

Figure 35 Basic chart statistics

## ChatBot Delivery

Phase: Delivery Time

You can use your VisiRule chart to generate a ChatBot where the logic is asked one question at a time.

The user can enter their own queries at any time which you can handle using the NLP tools in VisiRule. This allows you to respond to any arbitrary text input by the user.

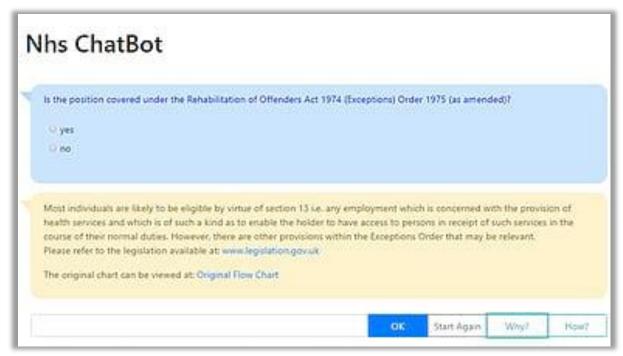

Figure 36 VisiRule chatbot

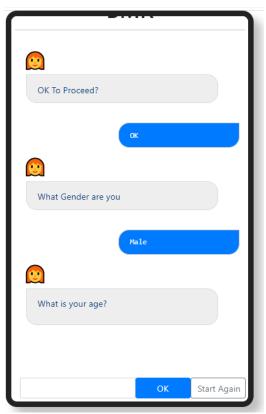

Figure 37 VisiRule chatbot on mobile phone

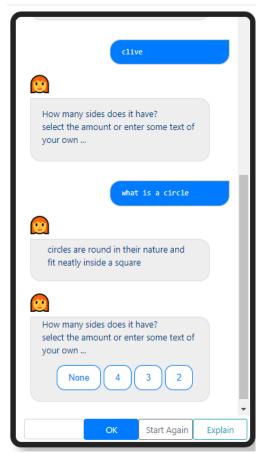

Figure 38 VisiRule chatbot on mobile phone conversation

## Master Template

Phase: Development Time

You can generate document instances by using a Master Document Template either as XML or RTF with suitable tags to indicate where the results of the VisiRule session are to be used and how.

```
insurance.tpl - Notepad
                                                                            ×
File Edit Format View Help
k?xml version="1.0" encoding="UTF-8"?>
<?vrdoc stylesheet css?>
<!DOCTYPE article PUBLIC "-//OASIS//DTD DocBook XML V4.1.2//EN" "http://www.oasis-
open.org/docbook/xml/4.1.2/docbookx.dtd">
<article lang="">
  <simplesect><title>1. Quotation.</title>
  para>This report is based on answers you gave in the questionaire dated <?vrdoc date</pre>
Today ?>.</para>
  </simplesect>
 <simplesect><title>2. Pack.</title>
  answer('Pack') ?>.</para>
  <para>This is based on the following answers:
    <itemizedlist>
       stitem>
          <para>Industry Group: <?vrdoc insert answer('Industry_Group_qn')?></para>
       </listitem>
       stitem>
          <para>Own Cars: <?vrdoc insert answer('Own_cars_qn')?>
                                                                    </para>
       </listitem>
       stitem>
          <para>Operates Trucks: <?vrdoc insert answer('Operates_trucks_qn')?>
</para>
       </listitem>
       titem>
          <para>Contractor Type: <?vrdoc insert answer('Contractor_Type_qn')?>
</para>
       </listitem>
       stitem>
          <para>Underground: <?vrdoc insert answer('Underground_qn')?>
                                                                        </para>
                                    Ln 1, Col 1
                                                    100%
                                                        Windows (CRLF)
                                                                        UTF-8
```

Figure 39 Document template

### Generated Documents

Phase: Delivery Time

You can supply a Master Template which will then be used to generate document instances based on the answers gathered during a VisiRule session.

This allows formatted documents to be produced which contain the contents of a VisiRule session plus any conclusions formed by the logic in the chart.

Templates can be defined using RTF or XML.

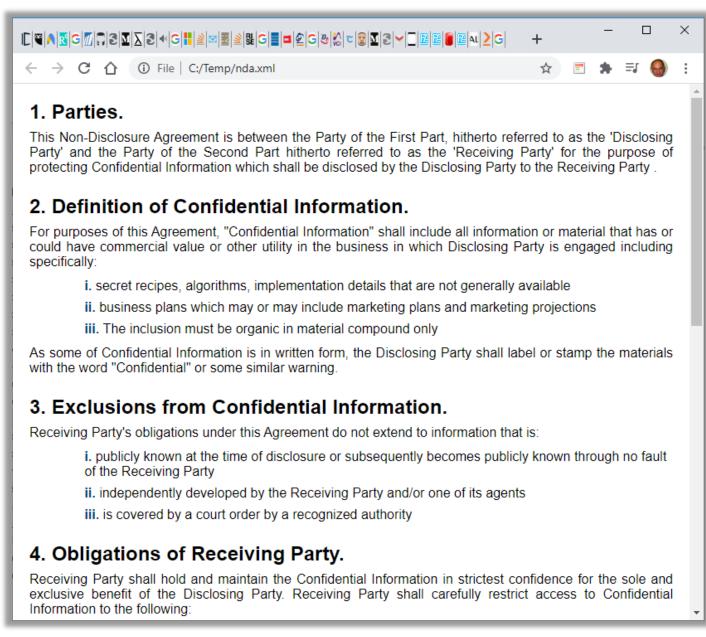

Figure 40 Generated document

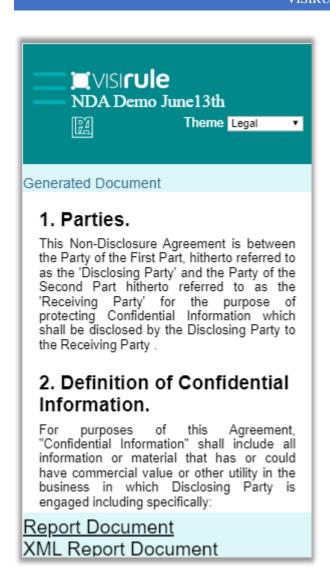

Figure 41 Generated document on mobile phone

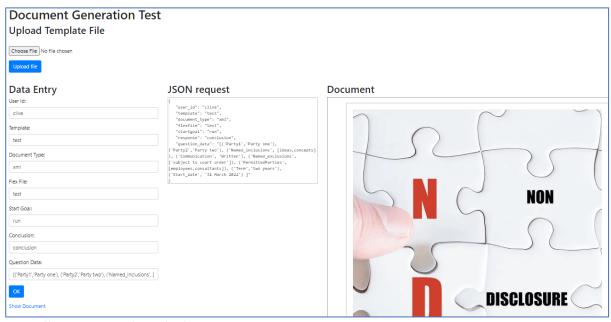

Figure 42 Document template uploader

### Results

Phase: Delivery Time

At the end of a session, you can output the result including any calculations or text used.

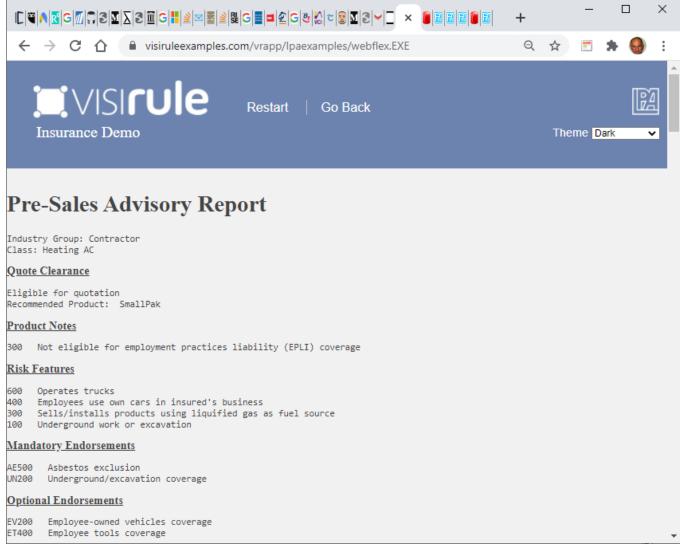

Figure 43 Web based comclusion output

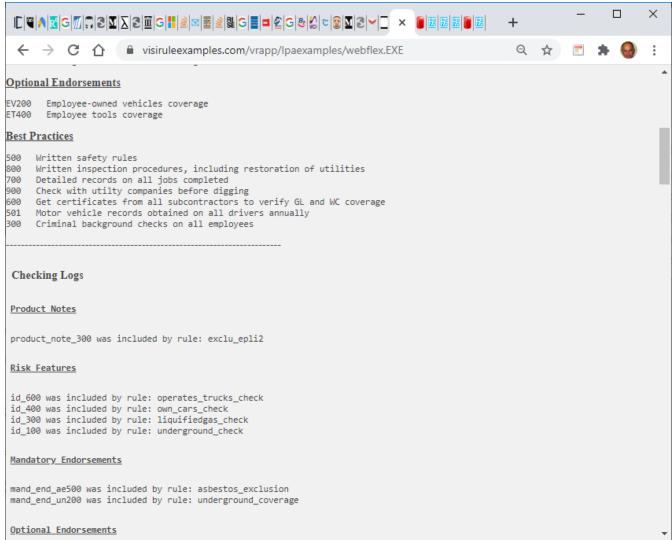

Figure 44 Extended output page

# VisiRule Chart Uploader/Publisher

Phase: Development Time

You can upload your chart to the web so that it can be published and shared with your colleagues and clients. VisiRule will build an interactive multi-page web questionnaire where answers to one set of questions are used to compute the next set across multiple pages.

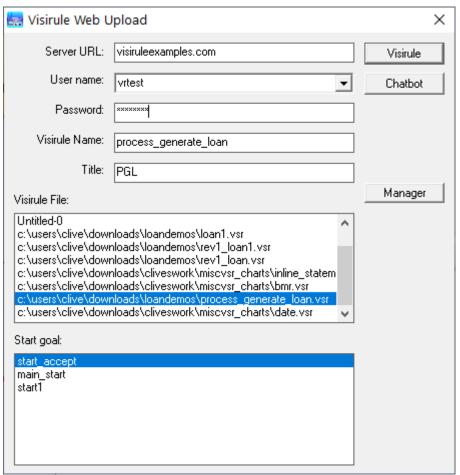

Figure 45 Visirule Upload & Publish Dialog

## Client Side HTML/JS Delivery

Phase: Development Time

The VSR->HTML code generator takes one or more charts and generates an XML data structure which contains all their nodes and links.

The VisiRule JavaScript rules engine walks through the XML evaluating each node and asking questions when required to the user. The engine maintains a stack of the questions and answers already executed and allows the user to scroll back through the computation and change a previous answer. This creates a new computation in effect which takes the user down a different branch of the logic.

The engine allows for execution in the browser, on mobile devices - indeed anywhere that JavaScript can run with NO CONNECTION to a server required. VisiRule charts delivered locally are self-contained and can even be embedded within emails and documents.

By delivering as HTML and JavaScript, the appearance can be easily customised, tweaked, enhanced, simply by editing the styles in the CSS style sheet or augmenting the HTML with additional JavaScript code. This greatly simplifies the run-time delivery of charts.

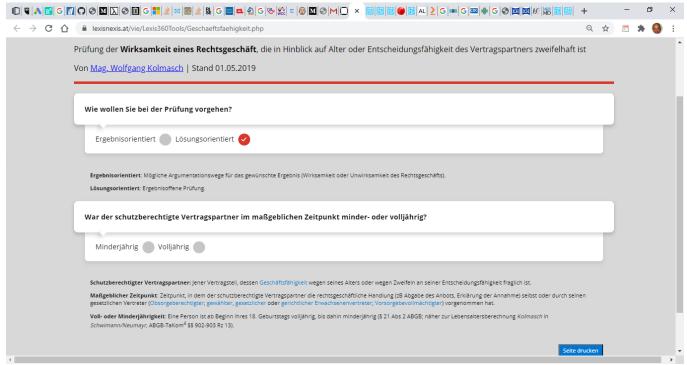

Figure 46 VisiRule HTML running locally

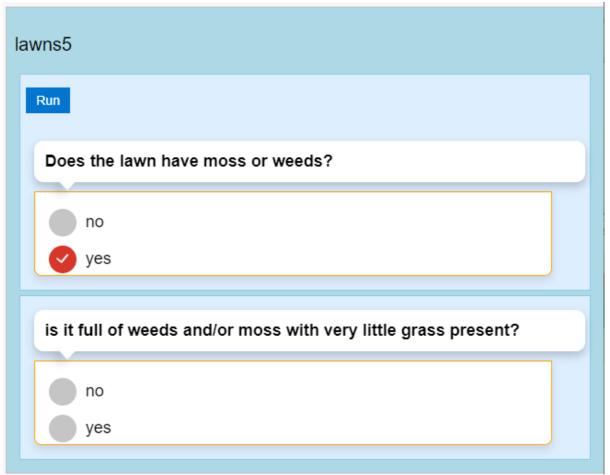

Figure 47 Sample HTML page generated by VisiRule HTML compiler